# **DARK FLAME - CUSTOMIZING**

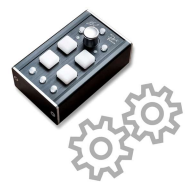

Dark Flame firmware offers a powerful built in 'Power-On Configuration Setup' to customize the device to individual user needs. Example: Per default Dark Flame offers one SHIFT layer and 2 Banks (2x2=4 layer). The instruction below explains how to modify these default settings

To activate the configuration setup: Press and hold a dedicated button during Power-On (USB connection). The setup allows customizing 3 buttons: DECK SELECT, SHIFT, BANK. Changes are stored permanently.

## **CUSTOMIZE DECK SELECT BUTTON**

The UPPER MID button allows toggling between decks (MIDI channel). Per default it toggles deck A/B (mode 3). User can either deactivate this built in feature (mode 1, button is working as normal button/LED for MIDI in/outbound) or extend and modify the behaviour. 4 modes are possible:

(1) Off - (2) select 2nd deck during hold - (3) toggle between 2 decks [default] - (4) toggle thru 4 decks

General Workflow to select user preferred modes:

- Disconnect device  $\Leftrightarrow$  Press & hold the customize button (here: DECK SELECT)  $\Leftrightarrow$  Connect (Power on)
- Still holding DECK SELECT  $\Leftrightarrow$  one of the 4 PAD buttons appear yellow, indicating the current mode
- (e.g. 3rd for mode 3)  $\Leftrightarrow$  Pressing on any green PAD button selects a new preferred working mode Release DECK SELECT  $\Rightarrow$  Done new DECK SELECT mode behaviour is stored permanently

Advanced 'Freeze' trick: DECK SELECT, SHIFT and BANK button can be locked. Workflow: Enabling (4) once, then use your favourite channel/deck/laver. Power-On again, select mode 1 (Off), the controller locks the last used status (e.g. MIDI CH3, or BANK2 etc.). Useful in case more controllers are connected.

#### **CUSTOMIZE ABCD MODE**

The LOWER MID button allows the user to specify the DECK SELECT further: In case the DECK SELECT works in any 2 deck mode it is useful to configure which decks should be toggled with a single click. This allows any easy way to customize Dark Flame, avoiding wasting A>B>C>D clicks in 2 deck modes.

(1) A/B [default] - (2) A/C - (3) B/D - (4) C/D

To start ABCD customizing: See General workflow above, using the customize button LOWER MID.

### **CUSTOMIZE SHIFT BUTTON**

The LOWER LEFT button allows the user to activate a SHIFT layer during hold to modify the MIDI messages of other controls. Mode 2 is default (SHIFT on hold), even a BANK typical mode 3 is possible. Mode 1 disables SHIFT features (then button is working as normal MIDI button/LED. 3 modes available:

(1) Off - (2) activate SHIFT layer during hold [default] - (3) toggle NORMAL and SHIFT (latching)

To start SHIFT customizing: See General workflow above, using the customize button SHIFT.

### **CUSTOMIZE BANK BUTTON**

The LOWER RIGHT button allows the user to activate additional layer. Mode 3 is default (2 banks). Mode 1 disables additional banks (button is working as normal MIDI button/LED). Mode 2 is a more SHIFT like behaviour. Mode 4 activates 4 banks (results with SHIFT in 2x4=8 layers, 32 in 4 decks). BANK modes:

(1) Off - (2) select  $2^{nd}$  bank during hold - (3) toggle bank 1 & 2 [default] - (4) toggle thru 4 banks

To start BANK customizing: See General workflow above, using the customize button BANK.

### BUILT IN COLOR VALUE EXPLORER

This built in 'tool' allows exploring all supported RGB PAD colors, also presenting the color value in any MIDI monitor (easy to use alternative instead of manually calculating of 5x5x5 cube values). Workflow:

- . Launch any MIDI message monitor (e.g. from your DJ app). Experienced users can also use the Teensy firmware upload tool TyCommander (using tab 'Serial') to display even more details.
- Disconnect device  $\Rightarrow$  Press & hold ENCODER  $\Rightarrow$  Connect again, release encoder  $\Rightarrow$  Explorer is active:
- a 9 PADS present the RGB primary colors. Hold one of the PADs and rotate ENCODER to add/subtract 5 steps to the final color mix on 4th PAD. A MIDI monitor shows a Note '1' with the calculated color value of the mixed color (value = REDI0.25.50.75.100] + GREENI0.5.10.15.20] + BLUEI0.1.2.3.4]). Use this value for any own mappings. Use DECK SELECT + Encoder to test the RGB LED Booster steps too.

### **RESET DARK FLAME AND RESTORE FACTORY SETTINGS**

Reset will remove all user modes to default factory settings. To launch reset program: Disconnect device  $\Leftrightarrow$  Press and hold SHIFT & BANK together  $\Leftrightarrow$  Connect (Power on)  $\Leftrightarrow$  Release buttons, DONE.

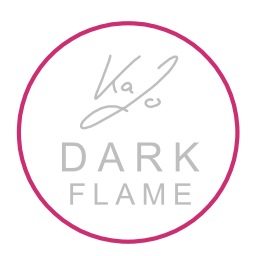